## 天気アプリを利用する

| 天気アプリを利用する  $\boxed{1}$ ■● ツール ● 天気アプリ ッール 需点 メモ帳 カレンダー 簡易ライト 連携しよう 歩数計 天気アプリ FMラジオ 漢字チェック <u>a ta ba</u> ※ 天気アプリ画面が表示されます。

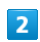

**● (更新)** 

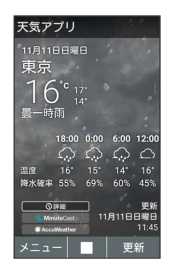

※ 現在地の天気画面が表示されます。

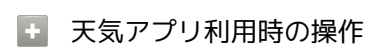

週間表示にする

天気アプリ画面で 図 (メニュー) → 週間表示

都市リストを設定する

天気アプリ画面で 図 (メニュー) → 都市リスト → 図 (メニュー) → 追加 → 都市名を入力 → ■

## 温度の単位を設定する

天気アプリ画面で 図 (メニュー) → 設定 → 温度の単 位 → 華氏 / 摂氏

## 天気情報の更新時間を設定する

天気アプリ画面で 図 (メニュー) → 設定 → 更新時 間 ◆ OFF / 1時間毎 / 3時間毎 / 6時間毎 / 12時間毎 / 24時間毎

アプリ起動時に天気情報を更新するかを設定する 天気アプリ画面で 図 (メニュー) ● 設定 ● アプリ起 動時 ( √ 表示)

· アプリ起動時 と操作するたびに、有効( √ ) /無効 (口)が切り替わります。

現在地が変更された時に天気情報を更新するかを設 定する

天気アプリ画面で 図 (メニュー) → 設定 → 現在地が 変更された時 ( V 表示)

• 現在地が変更された時 と操作するたびに、有効( √ ) /無 効 $($  $\Box$ ) が切り替わります。